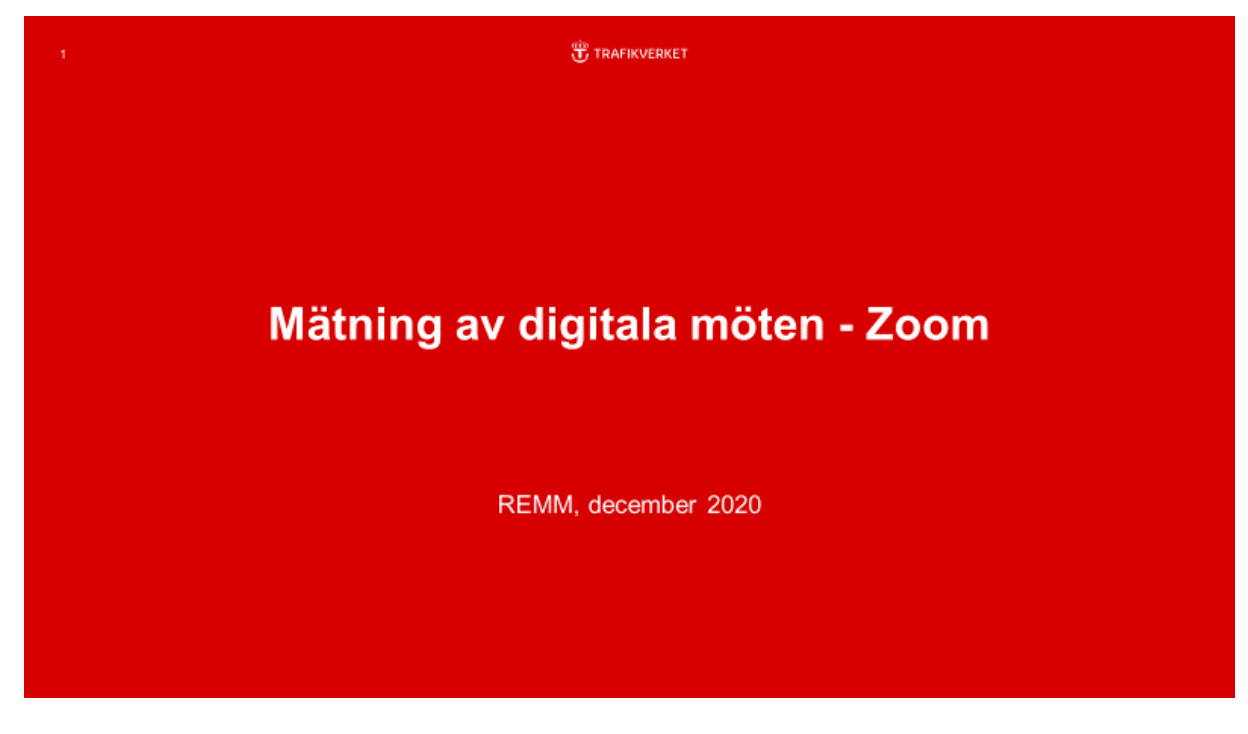

## Redovisa antal möten i Zoom

Detta är en enkel guide till hur man kan ta del av statistik och information om antal genomförda Zoom-möten under en viss tidsperiod.

- 1. Logga in på Zooms web portal (som administratör)
- 2. Klicka på Dashboard (Instrumentpanel)

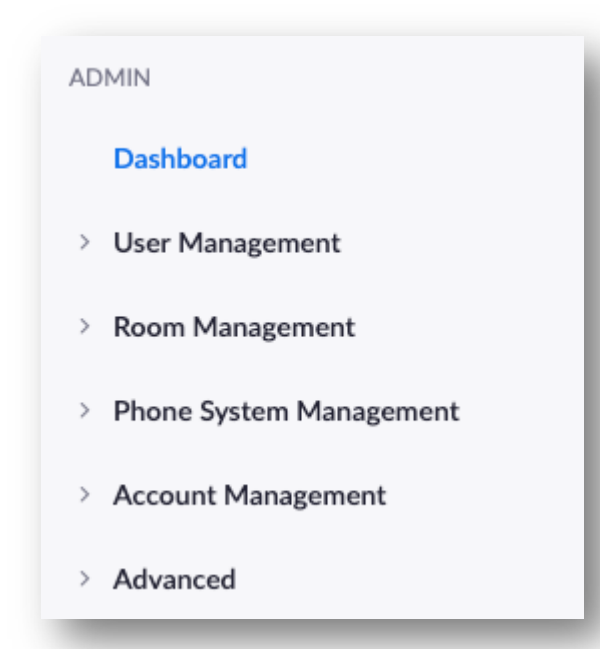

- 3. Under fliken "Dashboard" eller Instrumentpanel hittar man statistik om användningen av Zoom. Informationen på sidan kan filtreras efter datum längst upp till vänster.
- 4. Här hittar man diagram över statistik om antal användare, möten och zoom-rum. I flera av graferna kan man anpassa vilken data som visas, och informationen kan exporteras genom att klicka på Exportera information som en CSV-fil.

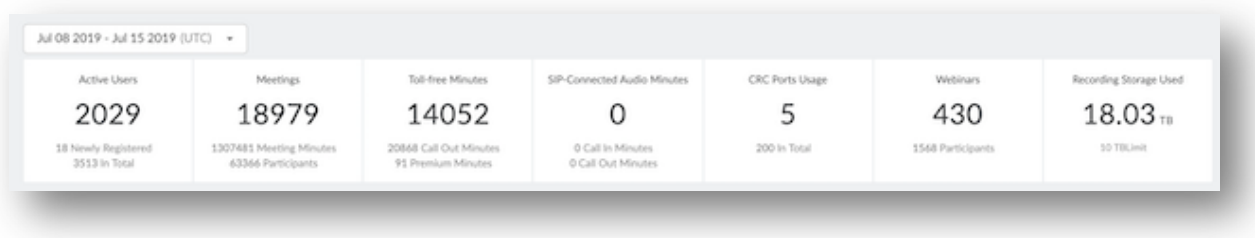

5. Under fliken "Meetings" kan man se det totala antalet pågående och tidigare möten. Tidigare möten kan exporteras till en CSV-fil. Denna översikt visar om ljud, video, skärmdelning och inspelning också användes i mötet. Här kan man även hitta en del ytterligare information.

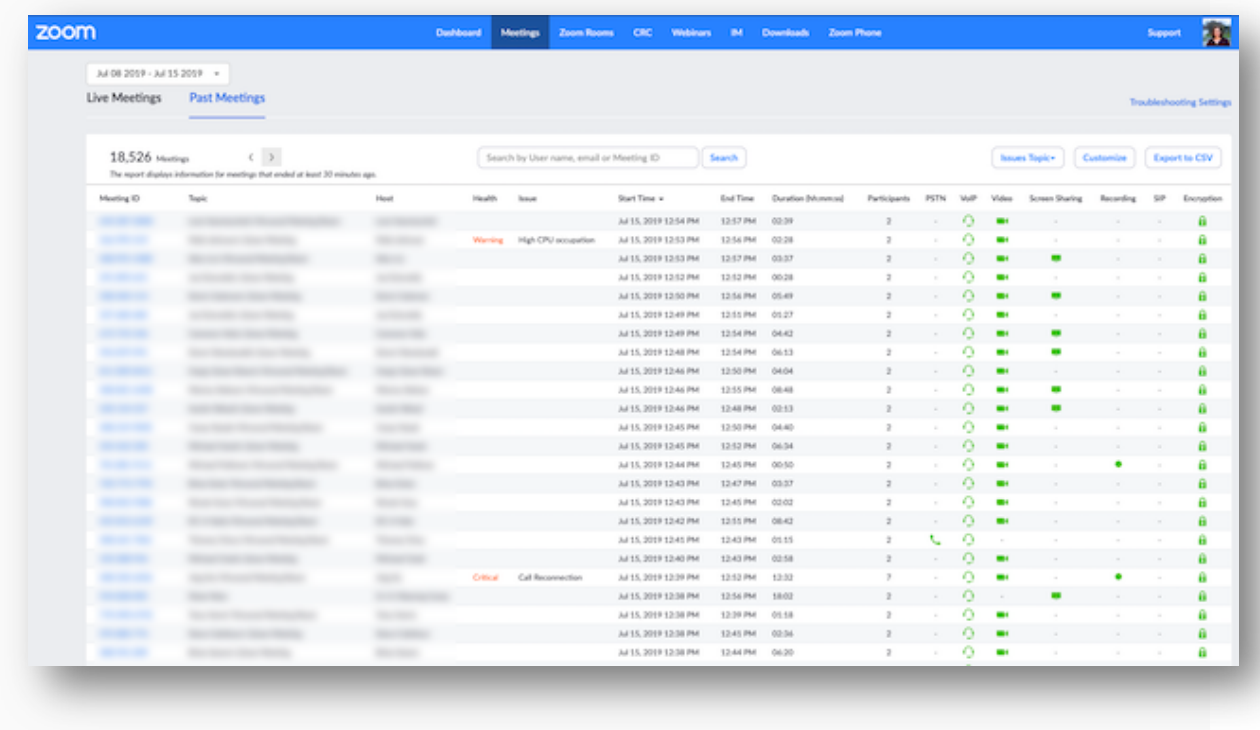

Viktigt att komma ihåg att mötesinfo bara finns tillgängligt 12 månader tillbaka. Man bara kan ta ut statistik för en månad åt gången vilket är lite jobbigt.

*För SUNET-anknutna lärosäten och andra organisationer:* varje lärosäte behöver ta ut statistik var för sig då man inte har någon gemensam instans.

*Peter Arnfalk, REMM, dec. 2020. Epost: peter.arnfalk@remm.se*